## INSTRUKCJA OBSŁUGI

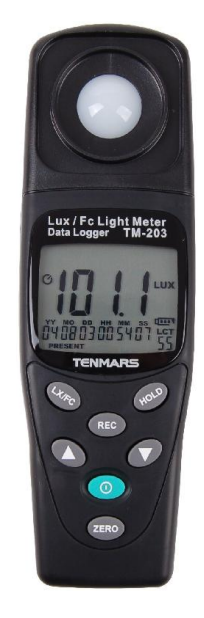

 $\epsilon$ 

SB 2009-12-29

 TM203 nr kat.111121 LUKSOMIERZ CYFROWY z loggerem Wyprodukowano na Tajwani Importer: BIALL Sp. z o.o. Barniewicka 54 80-299 Gdańsk www.biall.com

# TM-203

Luksomierz cyfrowy 0,01~200000 lx z funkcją Data Logger Tenmars Electronics Co., LTD

1

### 10. Rekomendowane poziomy oświetlenia

Zalecane poziomy oświetlenia (zg z JIS standard Z 9119-1979)

Biura

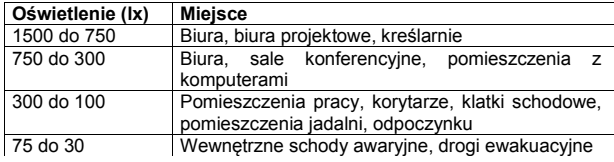

12

#### Zakłady przemysłowe

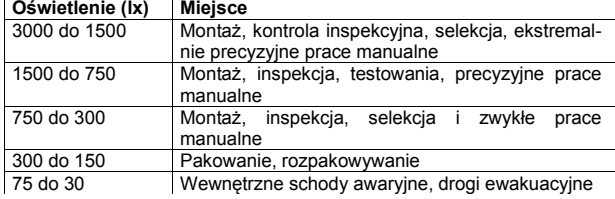

Szkoły

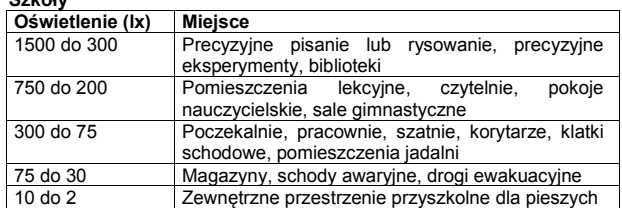

#### 11. Wymiana baterii

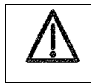

 UWAGA Jeżeli na LCD pojawi się symbol "EE" to należy niezwłocznie wymienić baterię na nową

- 1. Zdjąć pokrywę pojemnika baterii
- 2. Wymienić baterię na nową tego samego typu
- 3. Zainstalować nową baterię

## 6. Opis wyrobu

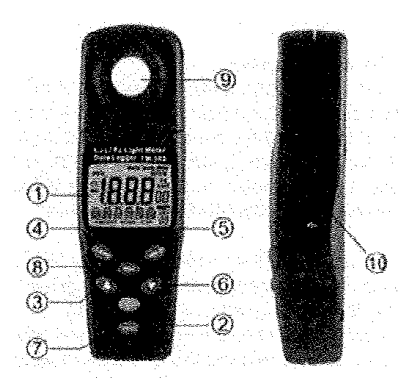

- 1. Wyświetlacz (LCD): Wyświetla wyniki pomiarów i symboli funkcji
- 2. <sup>C</sup> Przycisk Zasilania: włącza i wyłącza zasilanie przyrządu. Auto-wyłączanie
- następuje automatycznie po 5 minutach bezczynności
- 3. <sup>2</sup> Przycisk "w górę". Zablokowuje wartości MIN, MAX, AVG(średnia) na LCD. Wciśnięcie przycisku przez 1 sek powoduje powrót do bieżących pomiarów i LCT numer upward setup
- 4. WE Przycisk lx/Fc: dla wyboru pomiędzy wskazywaniem wyników w luksach lub w stopo-kandelach
- 5. <sup>@</sup> Przycisk DATA HOLD: Wciśnięcie przycisku powoduje "zamrożenie" bieżącej wartości na LCD
- 6. **D** Przycisk "w dół". Wciśnięcie przycisku powoduje ignorowanie funkcji auto-wyłączenia
- 7. <sup>(269)</sup> Przycisk do zerowania wyświetlacza
- 8. <sup>(REC</sup>) Przycisk REC: Wciśnięcie przycisku powoduje rozpoczęcie rejestracji danych, ponowne wciśnięcie (REC) powoduje wstrzymanie rejestracji, kolejne wciśnięcie powoduje opuszczenie trybu rejestracji, wyświetlacz wyświetla komunikat "PRESENT"

Maksymalna liczba rekordów 7000. Minimalny interwał pomiędzy kolejnymi zapisami wynosi 1 sek a maksymalny interwał 7godz 59 min i 59 sek 9. Foto-czujnik

10. Złącze USB

### Spis treści

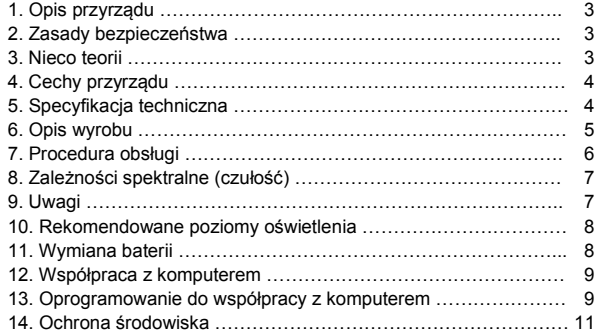

#### 14. Ochrona środowiska

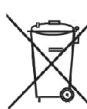

Urządzenie podlega dyrektywie WEEE 2002/96/EC. Symbol obok oznacza, że produkt musi być utylizowany oddzielnie i powinien być dostarczany do odpowiedniego punktu zbierającego odpady. Nie należy go wyrzucać razem z odpadami gospodarstwa domowego. Aby uzyskać więcej informacji, należy skontaktować się z przedstawicielem przedsiębiorstwa lub lokalnymi władzami odpowiedzialnymi za zarządzanie odpadami.

## 7.Procedura obsługi

### 1. Wyjąć przyrząd z pokrowca

- 2. Wcisnąć przycisk  $\circled{D}$  w celu włączenia lub wyłączenia miernika
- 3. Zdjąć pokrywę ochronną z czujnika pomiarowego, umieścić czujnik w miejscu gdzie będzie prowadzony pomiar oświetlenia przez dane źródło światła, miernik przeprowadzi auto test i następnie dokonuje pomiaru. Dokonać odczytu wyniku pomiaru na LCD po ustabilizowaniu wskazań

2

- 4. W celu zamrożenia" wyniku na LCD należy wcisnąć przycisk  $\overset{\text{\tiny (602)}}{ }$ . Ponowne wciśnięcie przycisku powoduje powrót do bieżących pomiarów.
- 5. Po zakończeniu pomiarów z powrotem założyć pokrywę ochronną na czujnik i wyłączyć miernik
- 6. Po zakończeniu pomiarów i zakryciu czujnika wyświetlacz powinien wskazywać "000" (zero). Jeżeli na LCD jest inne wskazanie należy dokonać kompensacji zera przy użyciu przycisku  $\left(\frac{\sqrt{2}C}{2}\right)$ .

UWAGA: Jeżeli pokrywa ochronna nie jest założona wyświetla się komunikat "CAP". Upewnić się czy pokrywa jest założona prawidłowo.

Po przeprowadzeniu regulacji zera (wciśnięciu przycisku (ERO) i po włączeniu zasilania może pojawić się na LCD kilka cyfr. W tym przypadku należy przeprowadzić zerowanie ponownie

- 7. Ustawianie LCT (lokalizacji). Jednoczesne wciśnięcie przycisków  $\circled{2}$  i oraz przytrzymanie ich przez więcej niż 1 sek spowoduje, że na LCD pojawi się migoczący napis LCT. Oznacza to, że użytkownik może przeprowadzać modyfikację lokalizacji. Należy wtedy zwolnić przyciski; wciśnięcie <sup>D</sup> zmniejsza numerację, wciśnięcie <sup>D</sup> zwiększa
- numerację lokalizacji. Wciśnięcie powoduje zakończenie ustawień. 8. Zmiany numeracji LCT (lokalizacji) oznacza, że użytkownik może lokować rejestrowane dane w różnych miejscach. Różne numery lokalizacji określają różne miejsca dla rejestrowanych danych. Po zakończeniu rejestracji połączyć miernik z komputerem. Numeracja "zapisanych danych" będzie widoczna po prawej na dole w "USER END MANIPULATION MENU"

6

## 8. Zależności spektralne (czułość)

Odchyłka od porównawczego standardu jasności jest określona przez JIS standard C 1609-1993. Długość fali dla najwyższej czułości: 550 nm

11

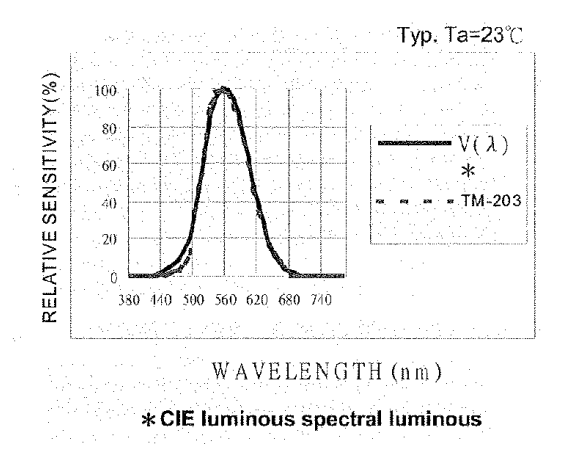

### 9. Uwagi

- Referencyjne położenie źródła dla testowania tego źródła jest to położenie nad środkiem przetwornika (kąt 0 stopni) – patrz rys niżej
- Jeżeli przyrząd nie jest w użyciu należy zakryć foto-czujnik jego pokrywą w celu uniknięcia zabrudzenia foto-diody
- Jeżeli przyrząd jest nieużywany przez dłuższy czas należy usunąć z niego baterię. Unikać przechowywania w miejscach o podwyższonej temperaturze lub wilgotności.

Źródło światła

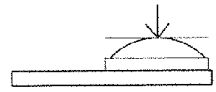

Przycisk [Update Meter Date/Time] służy do synchronizacji czasu i daty miernika z czasem i datą komputera PC. Należy pamiętać, że po wyjęciu baterii z miernika zegar zatrzymuje się. Po zmianie baterii należy dokonać ponownego nastawienia / zsynchronizowania czasu w miernika.

Przycisk [Save Records To File] służy do wyeksportowania danych z tabeli programu do pliku .txt.

Przycisk [Print] służy do drukowania ściągniętych z miernika danych.

#### 2. Dane z miernika w czasie rzeczywistym

Okno to służy do wyświetlania danych na bieżąco wskazywanych przez miernik, czyli wskazanie lx/Fc oraz stan funkcji Hold, REC i MAX/MIN. Dodatkowo z lewej strony wyświetlane są takie dane jak: aktualna grupa i ilość danych w pamięci, interwał pomiarowy oraz data i czas.

#### 3. Grupa zapamiętanych danych

Okno to wskazuje grupę zapamiętanych danych, m.in. czas początku i końca rejestracji, status Lx/Fc, numer rekordu w grupie.

#### 4. Informacja o statusie

Informacja o statusie miernika: zapis, połączony, nie połączony.

#### 5. Ustawienia zapisu

Służy do zmiany nastaw interwału pomiarowego.

#### 6. Zapisane dane

Pole, w którym pojawiają się dane pobrane z miernika.

#### 7. Status połączenia

Kontrolka wskazująca status połączenia miernika z komputerem – czerwona oznacza brak połączenia, zielona oznacza aktywne połączenie miernika z komputerem.

## 1. Opis przyrządu

Przyrząd służy do pomiarów światła widzialnego emitowanego przez źródła<br>światła i takie iak: lampy fluoroscencyjne, metal-halogenkowe, światła takie jak: lampy fluoroscencyjne, metal-halogenkowe, wysokoprężne-sodowe, żarowe.

## 2. Zasady bezpieczeństwa

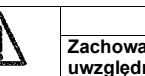

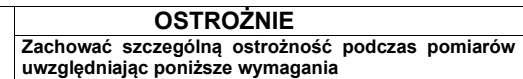

- Nie używać przyrządu w środowisku gazów (materiałów) eksplozyjnych, gazów (materiałów) palnych, oparów lub wypełnionym kurzem
- W celu wykluczenia nieprawidłowych wskazań należy natychmiast wymienić baterię jeżeli na wyświetlaczu pojawi się symbol "EEI
- W celu uniknięcia uszkodzenia układów elektronicznych w wyniku rozładowań ładunków elektrostatycznych nigdy nie należy dotykać obwodów elektronicznych przyrządu bez przedsięwzięcia odpowiednich środków związanych z eliminacją ładunków elektrostatycznych.
- Przyrząd jest przeznaczony do stosowania w pomieszczeniach zamkniętych. Został zaprojektowany do używania w środowisku o stopniu zanieczyszczenia 2
- Wysokość stosowania: do 2000 m n.p.m.
- Temperatura i wilgotność wzgl. pracy: -10 ºC ~50 ºC 0%~80% RH
- Temp. i wilgotność wzgl. składowania: -10 ºC ~50 ºC 0%~70% R
- EMC: PN-EN61326(1997) + A1(1998) + A2(2001)

#### 3. Nieco teorii

Strumień światła padający na jednostkę powierzchni z pewnej odległości jest określany jako oświetlenie. W Anglii i USA jednostką oświetlenia

jest stopo-kandela a w Europie jest znana jednostka metro-kandela.

Jedna stopo-kandela (Fc) jest to oświetlenia jakie powstaje na powierzchni 1 stopy kwadratowej od źródła światła o strumieniu 1 lm (lumena) umieszczonego prostopadle do tej powierzchni w odległości 1 stopy. Jednostką oświetlenia w systemie anglosaskim jest więc 1(Fc) = 1lm/ft<sup>2</sup>

Jeden lux (lx) jest to oświetlenie jakie powstaje na powierzchni 1 metra kwadratowego od źródła światła o strumieniu 1 lm (lumena) umieszczonego prostopadle do tej powierzchni w odległości 1 metra Jest więc w systemie metrycznym 1  $x = 1$ lm/m<sup>2</sup>

3

Zależność pomiędzy tymi jednostkami jest następująca:

1 Fc =  $10,764$  lx,

1  $\text{lx} = 0,0929 \text{ Fc}$ 

## INSTRUKCJA OBSŁUGI

10

# INSTRUKCJA OBSŁUGI

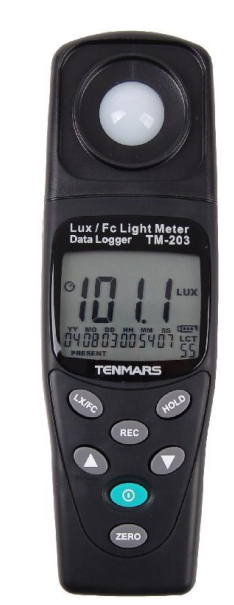

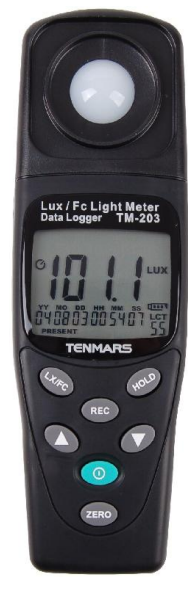

 TM-203 Luksomierz cyfrowy 0,01~200000 lx z funkcją Data Logger Tenmars Electronics Co., LTD

 $\epsilon$ 

1

## TM-203 Luksomierz cyfrowy 0,01~200000 lx z funkcją Data Logger Tenmars Electronics Co., LTD

 $\epsilon$ 

1

## 4.Cechy przyrządu

- Ochrona przed przeciążeniem: wyświetlacz wskazuje "OL" przy
- przekroczeniu zakresu pomiarowego
- Wskazanie zużytej baterii na LCD Częstość próbkowania: 2,5 x/s dla wyświetlacza LCD
- Czułość spektralna zgodna z międzynarodowym standardem CIE efektywności spektralnej
- Korekcja cosinusa padania światła
- 
- Konstrukcja zgodna z JIS C 1609:1993 i CNS 5119 generalna specyfikacia Klasa A Pomiar źródeł światła włączając wszystkie źródła światła widzialnego
- Pomiar oświetlenia w luksach (lx) i w stopo-kandelach (Fc)
- 
- Bardzo wiele zastosowań: domy towarowe, galerie handlowe, fabryki, biurowce, restauracje, szkoły, biblioteki, szpitale, fotografika, video-filmowanie, parkingi, garaże, muzea, galerie sztuki, stadiony, ochrona budynków – także pomiaru oświetlenia awaryjnego • Regulacia zera
- Układ elektroniczny o dużym stopniu integracji
- Automatyczne wyłączanie
- Automatyczna zmiana zakresów pomiarowych
- Data logger pamięć w wewnętrznej pamięci 7000 punktów
- Maksimum Hold "zamrożenie" wartości maksimum z pomiarów na LCD
- Minimum Hold "zamrożenie" wartości minimum z pomiarów na LCD
- Average Hold "zamrożenie" wartości średniej z pomiarów na LCD

## 5 Specyfikacja techniczna

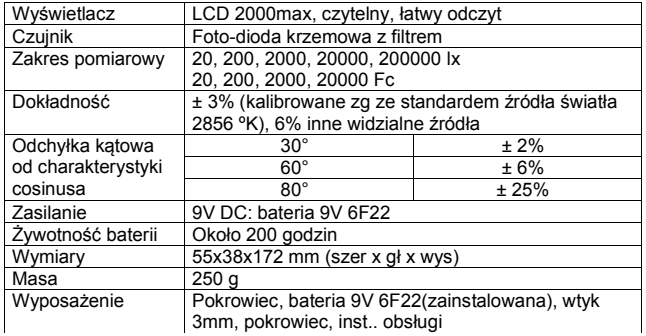

## 12. Współpraca z komputerem

- Do współpracy z komputerem potrzebny jest specjalny kabel USB
- Wymagania sprzętowe i systemowe:
	- o Procesor Pentium III 500MHz lub szybszy
	- o Pamięć RAM minimum 128MB dysku twardym do instalacji
	- oprogramowania o system Microsoft Windows 2000 lub Microsoft Windows XP
	- o zalecana rozdzielczość ekranu 800x600 lub wyższa

#### 13. Oprogramowanie do współpracy z komputerem

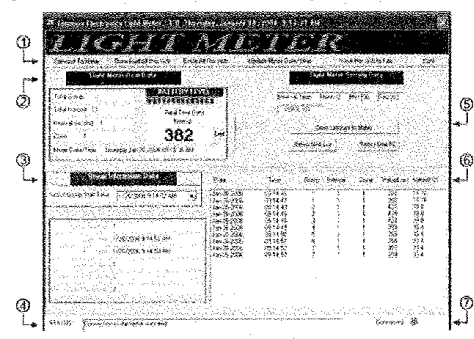

#### 1. Pasek narzędzi

Na pasku narzędzi znajduje się 6 przycisków: [Connect To Meter] – połącz z miernikiem [Download All Records] – pobierz wszystkie dane z miernika [Erase All Records] – usuń wszystkie dane z miernika [Update Meter Date/Time] – zaktualizuj datę/godzinę w mierniku [Save Records To File] – zapisz dane do pliku [Print] – drukuj

Przycisk [Connect To Meter] służy do połączenia luksomierza z komputerem PC. Jest to pierwszy krok niezbędny do użycia oprogramowania.

Przycisk [Download All Records] służy do pobrania danych z miernika do komputera PC.

Przycisk [Erase All Records] służy do wykasowania wszystkich danych zapisanych w pamięci luksomierza.

9

## INSTRUKCJA OBSŁUGI

4

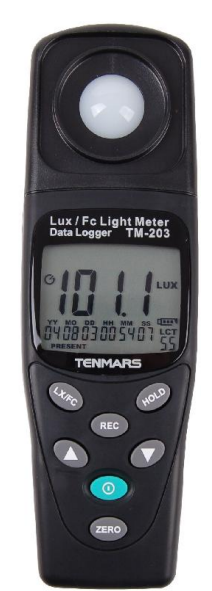

INSTRUKCJA OBSŁUGI

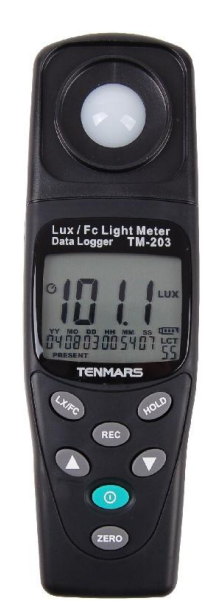

 TM-203 Luksomierz cyfrowy 0,01~200000 lx z funkcją Data Logger Tenmars Electronics Co., LTD

 $\epsilon$ 

1

## TM-203 Luksomierz cyfrowy 0,01~200000 lx z funkcją Data Logger Tenmars Electronics Co., LTD

 $\epsilon$ 

1